# roboception

Roboception GmbH | April 2023

## **SGM®Producer**

Release 23.04.0

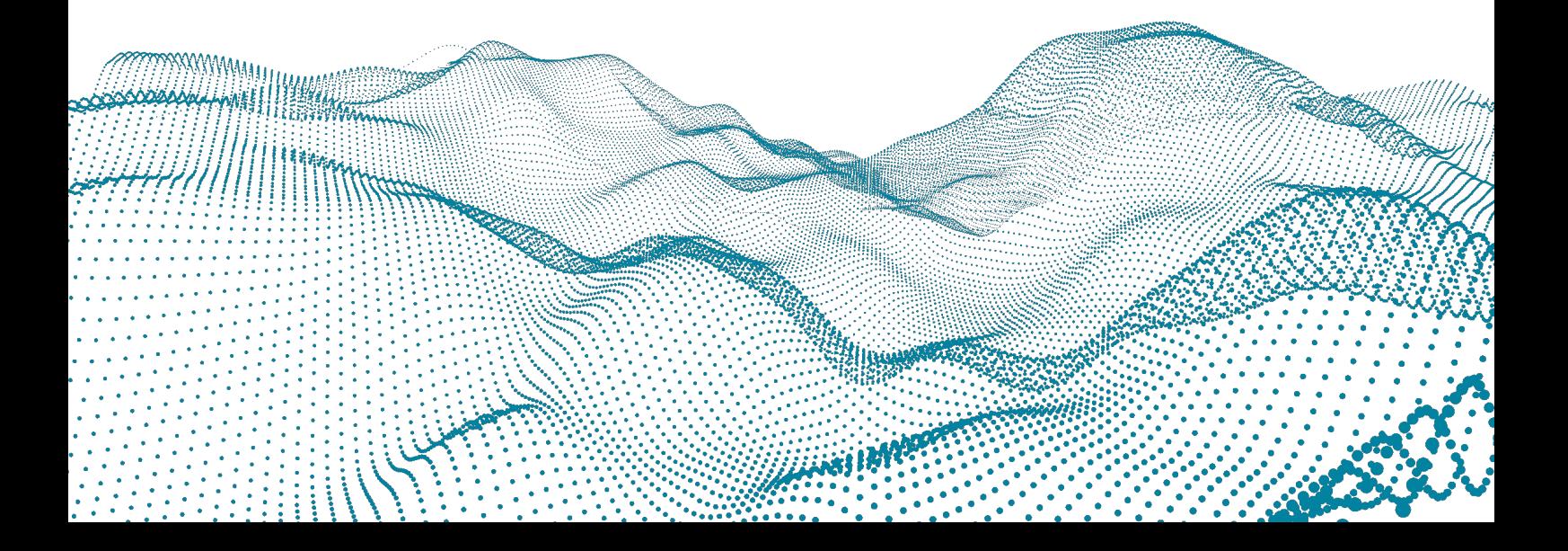

## **Contents**

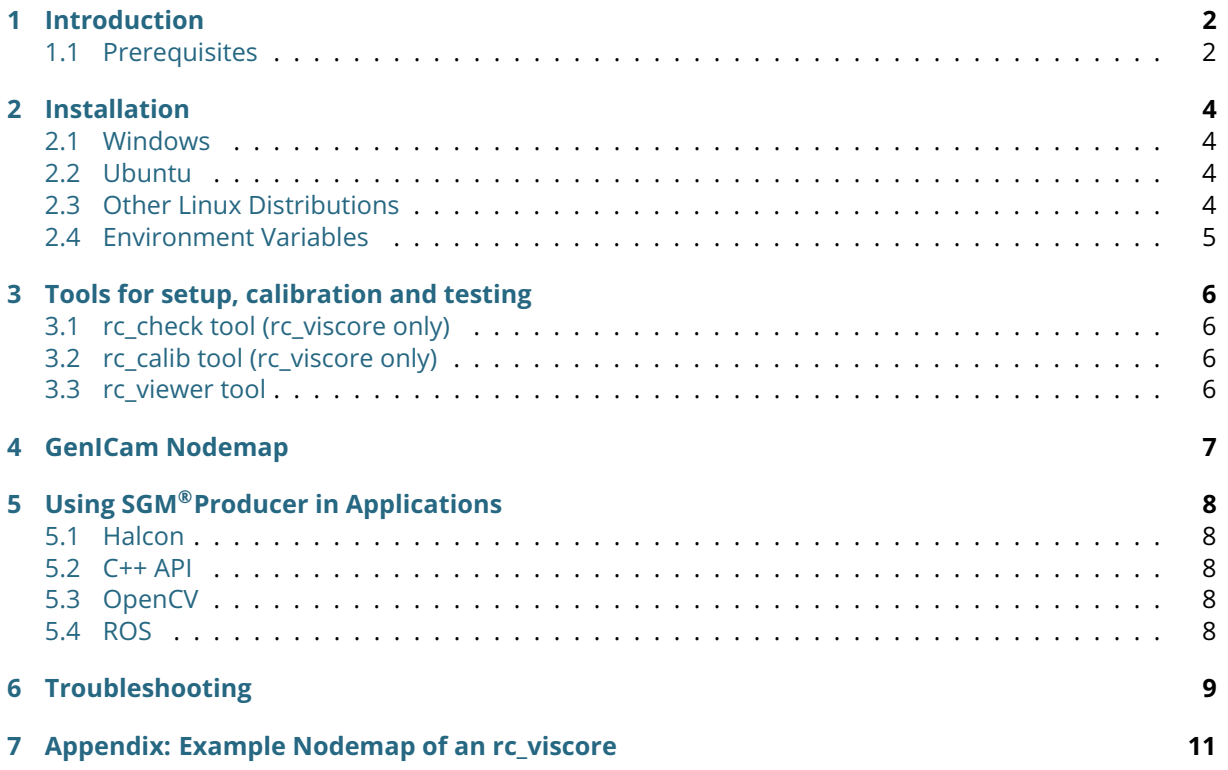

## <span id="page-2-0"></span>**1 Introduction**

The SGM®Producer is a software library for running stereo matching on a graphics card of a host computer for significantly increasing the frequency and reducing the latency for computing disparity images. It supports the Roboception rc\_visard and rc\_viscore stereo sensors. About 12.5 Hz can be reached for matching 1.2 MPixel images on a Nvidia GeForce RTX 2070. 4.6 Hz can be reached for matching 3 MPixel images on the same GPU. Higher frame rates are possible on more powerful Nvidia GPUs. Stereo matching without a graphics card on the CPU is also possible but significantly slower.

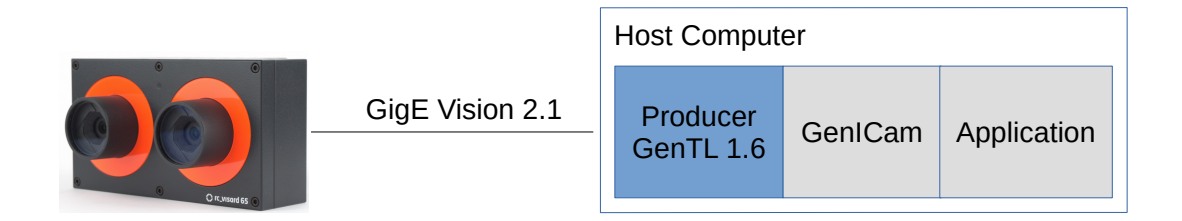

Figure 1: Overview of the rc\_visard and host computer. The producer is highlighted in blue.

In a GenICam application, the producer is responsible for communicating with the device, which in case of the rc\_visard uses the GigE Vision 2.1 standard.

The SGM®Producer from Roboception replaces a standard GigE Vision producer. It is compatible with all GenICam applications that use the GenTL 1.6 standard, e.g. Halcon from MVTec.

#### <span id="page-2-1"></span>**1.1 Prerequisites**

The requirements on the host computer are:

- Supported operating systems include Windows 10 (64 bit), Ubuntu 18.04 (64 bit), Ubuntu 20.04 (64 bit), Ubuntu 22.04 (64 bit) and other 64 bit Linux distributions
- On x86 architecture, the CPU must support the AVX2 instruction set. Almost all x86 CPUs that were manufactured from 2014 onward, especially the more powerful ones, provide this support.
- Nvidia GPU with compute capability 3.5 (i.e. Kepler architecture) or higher is highly recommended. The full functionality is also available without GPU support, but stereo matching will be very slow in this case.
- Supported sensor that is connected to the host computer.

Supported sensors are:

- Roboception rc\_visard with firmware version 21.04.0 or higher
- Roboception rc\_viscore

The amount of required GPU memory and possible frame rates depend on the camera resolution, the configured depth quality, depth range and memory limitation using the RC\_SGM\_MAXMEM environment variable.

For rc\_visard sensors, a depth image frame rate of 25 Hz can be reached on mid-range Nvidia GPUs. The maximum amount of required GPU memory is below 1200 MB in all modes.

For rc viscore sensors with 16 mm lenses, the following table shows the required GPU memory and resulting frame rates on an Nvidia GeForce RTX 2070 card for some example configurations. rc\_viscore sensors have an image resolution of 4112 x 3008 pixels and can deliver images with a maximum frame rate of 9 Hz.

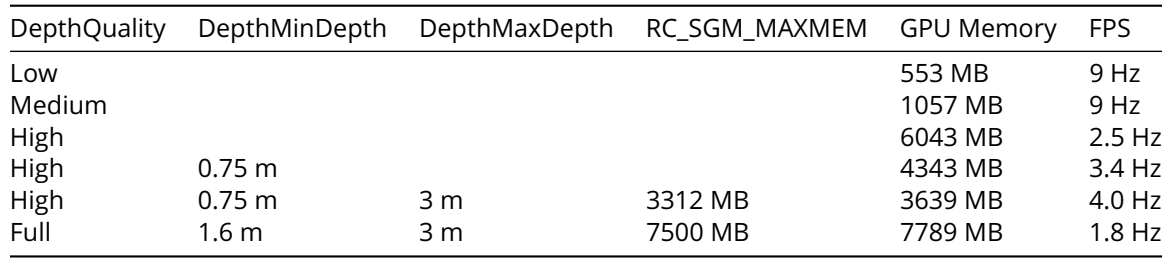

Using HDR mode requires about 400 MB more GPU memory for rc\_viscore sensors.

Please note that stereo matching in full quality (i.e. 12 Mpixel) is in most situations not needed and not recommended. Instead, we recommend using the high quality setting with appropriate limitations on the depth range and maximum SGM memory as shown in the table above.

## <span id="page-4-0"></span>**2 Installation**

#### <span id="page-4-1"></span>**2.1 Windows**

The software for Windows is provided as a ZIP archive that can be downloaded from [https://roboceptio](https://roboception.com/en/download/) [n.com/en/download/.](https://roboception.com/en/download/)

The ZIP archive can be unpacked anywhere on the local hard drive. The main directory of the ZIP archive contains the file rc\_sgm\_producer.cti. This directory must be added to an environment variable named GENICAM\_GENTL64\_PATH so that third party applications can find the producer.

- Type "env" in the Windows search field (on a German Windows system type "Umgebung")
- Select "Edit the system environment variables" (if you have administrator rights) or "Edit environment variables for your account)"
- Check if GENICAM\_GENTL64\_PATH exists and create it as new if it does not exist
- Add the path to the directory in which rc\_sgm\_producer.cti is located to this environment variable
- Several paths can be specified with " as separation character
- Leave the dialog with "OK"

**Important**: The main directory must also be added to the 'PATH' environment variable so that dependencies of the producer are found.

#### <span id="page-4-2"></span>**2.2 Ubuntu**

The software for Ubuntu LTS consists of the debian package rc−sgm−producer\*.deb. It can be downloaded from [https://roboception.com/en/download/.](https://roboception.com/en/download/) The package can be installed with:

```
sudo dpkg −i rc−sgm−producer *. deb
```
If there are errors due to missing packages, they can be installed by calling:

```
sudo apt in stall -fix -broken
```
The directory /opt/rc\_sgm\_producer/lib contains the file librc\_sgm\_producer.cti, which should be included in the environment variable GENICAM\_GENTL64\_PATH so that third party applications can find the producer. In the bash shell, this can be done by:

```
export GENICAM_GENTL64_PATH=$GENICAM_GENTL64_PATH : / opt / rc_sgm_producer / l i b
```
<span id="page-4-3"></span>The command line can be added to .bashrc for permanently including the path.

#### **2.3 Other Linux Distributions**

For other Linux distributions, the producer can be installed from the archive file rc\_sgm\_producer\*.tgz. The producer in the TGZ package was built with minimal dependencies and GUI tools are provided as AppImages to support a wide range of Linux distributions. It can be downloaded from [https://robocept](https://roboception.com/en/download/) [ion.com/en/download/.](https://roboception.com/en/download/)

The archive can be unpacked anywhere. It is recommended to unpack it under /opt as user root, e.g.

```
cd / opt
sudo tar xvfz <download-directory >/rc sgm_producer *. tgz
```
The sub-directory lib contains the file librc\_sgm\_producer.cti, which must be included in the environment variable GENICAM\_GENTL64\_PATH. In the bash shell, this can be done by:

export GENICAM\_GENTL64\_PATH=\$GENICAM\_GENTL64\_PATH : / opt / rc\_sgm\_producer / l i b

<span id="page-4-4"></span>The command line can be added to .bashrc for permanently including the path.

#### **2.4 Environment Variables**

The following environment variables influence the behavior of the producer:

- RC\_SGM\_PRODUCER\_LEVEL: This variable enables printing log information. By default, logging is done on stdout of the application that uses the producer. See RC\_SGM\_PRODUCER\_LOG for logging into a file. The possible log levels are given below. Higher levels include lower ones.
	- **–** 0: Off (default)
	- **–** 1: Fatal
	- **–** 2: Error
	- **–** 3: Warning
	- **–** 4: Info
	- **–** 5: Debug
	- **–** 6: Trace (not recommended for general use as it can slow down the producer significantly)
- RC\_SGM\_PRODUCER\_LOG: This variable can be defined with the full path and name of the log file. Logging into this file is done according to the log level (see RC\_SGM\_PRODUCER\_LEVEL).
- RC\_SGM\_MAXMEM: Maximum amount of memory in MB that can be used as temporary memory for stereo matching. If a compatible GPU is available, this is memory on the GPU. The depth range will be reduced if this amount of memory is reached. The default is 0, which means unlimited.

## <span id="page-6-0"></span>**3 Tools for setup, calibration and testing**

*NOTE: The rc\_check, rc\_calib and rc\_viewer tools are not contained in the TGZ package for Linux ARM64. Use the Linux x86\_64 or Windows packages for using these tools.*

#### <span id="page-6-1"></span>**3.1 rc\_check tool (rc\_viscore only)**

The tool rc\_check can be used for checking the network connection and basic setup of an rc\_viscore device. In case of a misconfiguration, the tool also helps to reset the rc\_viscore to factory defaults. The usage is self explanatory.

#### <span id="page-6-2"></span>**3.2 rc\_calib tool (rc\_viscore only)**

The tool rc\_calib can be used for checking and adjusting the focus and calibration of rc\_viscore devices. rc\_visard devices allow calibration in the Web GUI.

After starting the tool, select *File* / *Connect sensor . . .* , choose the rc\_viscore from the list and specify the size of the calibration grid. Optionally limit the throughput, in case the cameras are connected via a 1 Gbit switch. After confirming the dialog, the tool will show the live images from the left and right cameras.

For checking and adjusting the focus, select *Adjust Focus* and follow the instructions in [https://doc.rc](https://doc.rc-viscore.com/en/installation.html#adjust-focus)[viscore.com/en/installation.html#adjust-focus.](https://doc.rc-viscore.com/en/installation.html#adjust-focus)

For checking the calibration and recalibration, select the appropriate calibration option. The procedure is the same as described in the rc\_cube manual at [https://doc.rc-cube.com/latest/en/camera\\_calibrati](https://doc.rc-cube.com/latest/en/camera_calibration.html#verify-calibration) [on.html#verify-calibration.](https://doc.rc-cube.com/latest/en/camera_calibration.html#verify-calibration)

**It is mandatory to always check the calibration after mounting the rc\_viscore, changing the focus or aperture.**

#### <span id="page-6-3"></span>**3.3 rc\_viewer tool**

This is a live 3D viewer for rc\_visard and rc\_viscore devices. After starting the tool, select *File* / *Connect sensor . . .*. The dialog permits to choose between SGM producer and standard producer. For an rc\_viscore, the SGM Producer must be used. For an rc\_visard, stereo processing is done on the host computer with the SGM producer and on-board the rc\_visard with a standard producer. Optionally, for an rc\_viscore the bandwidth can be limited in case the cameras are connected via a 1 Gbit switch.

After confirming the connection dialog, the tool will show the live 3D view. If this is not the case, press the Reset to defaults button on the camera and depth tab panel or check for connection errors.

*Best results are retrieved by supporting 3D acquisition with the random dot projector. For continuous streaming, select ExposureAlterateActive for Out1 / Projector on the depth tab panel. For single shot acquisition with projector, select SingleFrameOut1 as Acquisition mode on the depth tab panel.*

**The framerate that is reached with rc\_viewer tool can be lower than with the SGM®Producer alone, especially for rc\_viscore, due to computational overhead for on-the-fly 3D mesh creation and rendering.**

## <span id="page-7-0"></span>**4 GenICam Nodemap**

The producer offers the same nodemap (i.e. parameters) for rc\_visard and rc\_viscore devices, although some may be disabled, depending on device capabilities. Most of the parameters are standard GenICam features. Their meaning and usage is described in the GenICam Standard Features Naming Convention (SFNC), e.g. [https://www.emva.org/wp-content/uploads/GenICam\\_SFNC\\_v2\\_7.pdf.](https://www.emva.org/wp-content/uploads/GenICam_SFNC_v2_7.pdf)

There are also some proprietary parameters, which are described in the rc\_visard documentation at [https://doc.rc-visard.com/latest/en/gigevision.html#custom-genicam-features-of-the-rc-xxx.](https://doc.rc-visard.com/latest/en/gigevision.html#custom-genicam-features-of-the-rc-xxx)

The appendix shows the full nodemap of an rc\_viscore device as an example.

## <span id="page-8-0"></span>**5 Using SGM®Producer in Applications**

The producer is a software library that implements the GenTL 1.6 interface. A GenICam compatible application is required for using the producer.

#### <span id="page-8-1"></span>**5.1 Halcon**

Halcon fully supports the rc\_visard, rc\_viscore and the off-board producer. Halcon can only find the producer if the directory of the producer is specified in the environment variable GENICAM\_GENTL64\_PATH (see installation above). The GenICamTL package that is provided by MVTec must be installed additionally to Halcon.

For using the SGM®Producer in hdevelop, GenICamTL should be specified as the first parameter in the open\_framegrabber() call. The device is identified either by the user-defined name or the device ID.

A good starting point to work with Halcon is the rc\_visard example program (i.e. gigevision2\_roboception\_ rcvisard\_objectmodel3d.hdev) that is delivered with the Halcon GenICamTL package. The following modifications are needed for using it with the SGM®Producer:

- Specify 'GenICamTL' instead of 'GigEVision2' for the open\_framegrabber command (the environment variable GENICAM\_GENTL64\_PATH must be set as described above).
- Remove or uncomment the line that is setting the parameter 'GevStreamDeliverIncompleteBlocks'. This parameter is not available in the SGM® Producer as it never publishes incomplete buffers.
- For color sensors, set the pixel format to 'RGB8'. The  $SGM^{\circledR}$ Producer does not support the pixel format 'YCbCr411\_8'.

#### <span id="page-8-2"></span>**5.2 C++ API**

C++ programmers can use the rc\_genicam\_api convenience layer from Roboception that can be downloaded from [https://github.com/roboception/rc\\_genicam\\_api.](https://github.com/roboception/rc_genicam_api) The package offers a C++ interface to GenICam and the producer. It includes a standard GigE Vision producer for communication with the rc visard. The standard producer can be replaced by the SGM®Producer by setting the environment variable GENICAM\_GENTL64\_PATH to the directory of the SGM®Producer (see installation above).

The package contains tools for getting and setting parameters and receiving images. The tools also serve as examples for demonstrating the use of the API.

#### <span id="page-8-3"></span>**5.3 OpenCV**

A tutorial for getting started with the rc\_visard and OpenCV is provided at [https://tutorials.roboception.de](https://tutorials.roboception.de/rc_visard_general/opencv_example.html) [/rc\\_visard\\_general/opencv\\_example.html.](https://tutorials.roboception.de/rc_visard_general/opencv_example.html) The OpenCV example is based on the rc\_genicam\_api (see C++ API above). The SGM®Producer is used by setting the environment variable GENICAM\_GENTL64\_PATH to the directory of the SGM®Producer (see installation above).

#### <span id="page-8-4"></span>**5.4 ROS**

A ROS driver for Roboception sensors is available for ROS 1 and ROS 2 on the ROS build farm. If ROS is already installed, the driver can be installed with:

```
sudo apt in stall ros-${ROS_DISTRO}-rc−genicam-driver
```
The SGM®Producer is used by setting the environment variable GENICAM\_GENTL64\_PATH to the directory of the SGM®Producer as discussed in the installation section above.

More information about the drivers is given in the readmes of the ROS 1 and ROS 2 drivers, i.e. [https:](https://github.com/roboception/rc_genicam_driver_ros) [//github.com/roboception/rc\\_genicam\\_driver\\_ros](https://github.com/roboception/rc_genicam_driver_ros) and [https://github.com/roboception/rc\\_genicam\\_dri](https://github.com/roboception/rc_genicam_driver_ros2) [ver\\_ros2.](https://github.com/roboception/rc_genicam_driver_ros2)

## <span id="page-9-0"></span>**6 Troubleshooting**

NOTE: The SGM®Producer will never forward disparity, confidence or error images that are processed on-board the rc\_visard to avoid confusion. A normal GigE Vision producer should be used for enabling on-board processing.

If the application does not find the producer:

• Check and correct the GENICAM\_GENTL64\_PATH variable. Restart the application after changing the variable.

If an rc\_visard device cannot be discovered:

- Check with the rcdiscover tool <https://github.com/roboception/rcdiscover> that the device is listed and marked as 'reachable'. You may also verify that the Web GUI can be reached by double-clicking on the device in the rcdiscover window.
- Under Windows, the firewall or an anti-virus package may block the communication to network devices. Try to temporarily disable the firewall or anti-virus package to see if this is the cause.

If an rc\_visard is discovered, but cannot be opened:

• Ensure that the firmware version of the rc\_visard at least 21.04.0. This can be checked on the system page of the rc\_visard Web GUI. If the firmware version is too low, an update can be downloaded from <https://roboception.com/en/download/> and uploaded via the Web GUI of the rc\_visard.

If an rc\_viscore device cannot be discovered or cannot be opened:

- Check with the included rc\_check tool (see tools for the rc\_viscore above) that the device is listed and marked as 'ok'. Follow the hints that are provided by this tool.
- If rc\_check cannot find the rc\_viscore or any individual cameras of it, then the IP configuration might be wrong. By default, the cameras try to find a DHCP server. If they cannot find one, e.g. because the cameras are connected directly to a computer as recommended, they assign themselves a link local address. In this case, the host port must be configured accordingly, which is the default under Windows, but must be done manually under Linux. Alternatively, a temporary IP address can be manually assigned with the rcdiscover tool [https://github.com/roboception/rcdiscove](https://github.com/roboception/rcdiscover) [r.](https://github.com/roboception/rcdiscover) After starting the tool, uncheck "Only rc\_... devices" to see the individual cameras. The entry "Reachable" indicates if the IP configuration is correct. After setting a temporary IP address and making the cameras reachable, the IP configuration can be made permanent with the command line tool gc\_config from the rc\_genicam\_api package [https://github.com/roboception/rc\\_genicam](https://github.com/roboception/rc_genicam_api) [\\_api.](https://github.com/roboception/rc_genicam_api)

If the camera trigger does not work as expected:

- The rc\_viscore offers software and hardware triggering (see *TriggerMode* and *TriggerSource* features), which grab a single stereo image. Some modes like *ExposureAuto=HDR*, *DepthDoubleShot=1* or *DepthStaticScene=1* require more than one image for operation, thus multiple trigger are required for producing a result. Furthermore, the auto exposure cannot adapt without a continuous stream of images, thus if *DepthExposureAdaptTimeout* should be set to 0, which is the default, otherwise stereo matching may just wait for the next images. For using these modes, it is recommended to let the camera grab continuously and trigger acquisition of depth images instead, i.e. set *TriggerMode=Off*, *DepthAcquisitionMode=SingleFrameOut1* and call *DepthAcquisitionTrigger* for triggering a depth image.
- Enable printing or storing log information and check for messages about incomplete buffers. See next issue in this case.

If rc\_visard or rc\_viscore images cannot be received or if received buffers are incomplete:

• Try to connect the device directly (i.e. without switch) to the computer. In case of using a switch with an rc\_viscore, the switch should be connected with at least 2.5 Gbit to the host computer. If the switch only has a bandwith of 1 Gbit to the host computer, the throughput of the rc\_viscore must be limited by setting the GenICam parameters *DeviceLinkThroughputLimitMode=On* and *DeviceLinkThroughputLimit=110000000*. This limits the throughput to just under 1 Gbit.

- In case of an rc\_visard, check on the system page of the Web GUI that the link speed is 1000 Mbit/s. Replace the network cable or check the network port settings on your host computer if the link speed is lower than 1000 Mbit/s.
- For avoiding incomplete buffers, the MTU should be set to 9000 if possible. Under Windows, this is often called jumbo frames. Increasing the receive buffer may also help. More information about network setup and optimization is provided in a tutorial at [https://tutorials.roboception.de/rc\\_vis](https://tutorials.roboception.de/rc_visard_general/network_setup.html) [ard\\_general/network\\_setup.html.](https://tutorials.roboception.de/rc_visard_general/network_setup.html)
- Under Windows, the firewall or an anti-virus package may block the communication to the device. Try to temporarily disable the firewall or anti-virus package to see if this is the cause.

If camera images can be received, but disparity, confidence and error images are not delivered:

• The most likely cause for never receiving disparity images is insufficient GPU memory. Try to reduce the depth quality with the GenICam parameter 'DepthQuality'. Additionally or alternatively, the disparity range can be reduced by the GenICam parameters 'DepthMinDepth' and 'Depth-MaxDepth'. It is also possible to specify the maximum amount of memory with the environment variable RC\_SGM\_MAXMEM (see above). In this case, the producer increases the minimum depth as necessary in order to not exceed the given amount of memory.

If disparity, confidence and/or error images are delivered but the frequency is lower than expected:

- Check the display name of the producer (i.e. GenICam system) in your application. You may also install rc\_genicam\_api from [https://github.com/roboception/rc\\_genicam\\_api](https://github.com/roboception/rc_genicam_api) and call 'gc\_info -l' in the command line. It shows the display name in the first few lines of the output. Ensure that the display name reports your GPU. If not, then stereo matching is performed on the CPU, which is much slower than running it on the GPU. If an Nvidia GPU is installed on the computer, try updating the graphics card driver.
- Reducing the depth quality with the GenICam parameter 'DepthQuality' and/or reducing the disparity range with the GenICam parameters 'DepthMinDepth' and 'DepthMaxDepth' will increase the framerate.

Why are parameters reset when reconnecting to a sensor?

• The SGM producer provides a virtual device that runs on the host computer and vanishes when a connection is closed. In case of rc\_visard, some parameters (e.g. for controlling exposure, gain, etc) are loaded from and stored on the sensor, while others (e.g. for depth image computation) are only kept in memory of the host computer. In case of an rc\_viscore, all parameters start with default values when the connection is opened.

Still having problems?

- Create a log file by setting the environment variable RC\_SGM\_PRODUCER\_LEVEL to 5 and RC\_SGM\_PRODUCER\_LOG to the full path and name of the logfile to be generated. The log file is a normal text file that can be checked for errors or sent to Roboception support.
- Contact Roboception support via [support@roboception.com.](mailto:support@roboception.com) The support team may ask you for a log file (see above).

### <span id="page-11-0"></span>**7 Appendix: Example Nodemap of an rc\_viscore**

```
Category: DeviceControl (RO)
  Enumeration: DeviceType (RO) [Transmitter Receiver Transceiver Peripheral]: Transmitter
  Enumeration: DeviceScanType (RO) [Areascan Linescan Areascan3D Linescan3D]: Areascan3D
  String: DeviceVendorName (RO): Roboception GmbH
  String: DeviceModelName (RO): rc_viscore 210m-16-12M-H1
  String: DeviceManufacturerInfo (RO): Roboception GmbH
  String: DeviceVersion (RO): 23.04.0
  String: DeviceFirmwareVersion (RO): 23.04.0
  String: DeviceSerialNumber (RO): GX045119
  String: DeviceID (RO): GX045119
  String: DeviceUserID (RW): GX045119
  In tege r : DeviceSFNCVersionMajor (RO) [−9223372036854775808, 9223372036854775807]: 2
  In tege r : DeviceSFNCVersionMinor (RO) [−9223372036854775808, 9223372036854775807]: 5
  In tege r : DeviceSFNCVersionSubMinor (RO) [−9223372036854775808, 9223372036854775807]: 0
  String: DeviceManifestPrimaryURL (RO): local:rc_sgm_producer_v1.zip;10000000;5dee
  String: DeviceManifestSecondaryURL (RO):
  Enumeration : DeviceTLType (RO) [ GigEVision CameraLink CameraLinkHS CoaXPress USB3Vision
    Custom ]: GigEVision
  Integer: DeviceTLVersionMajor (RO) [0, 65535]: 2
  Integer: DeviceTLVersionMinor (RO) [0, 65535]: 1
  In tege r : DeviceTLVersionSubMinor (RO) [−9223372036854775808, 9223372036854775807]: 0
  In tege r : De vice Lin kSelec to r (RO) [−9223372036854775808, 9223372036854775807]: 0
  In tege r : DeviceLinkSpeed (RO) [ 0 , 4294967295]: 250000000 Bps
  Enumeration: DeviceLinkThroughputLimitMode (RW) [Off On]: Off
  Integer: DeviceLinkThroughputLimit (NA)
  Integer: DeviceLinkConnectionCount (RO) [0, 4294967295]: 1
  Integer: DeviceStreamChannelCount (RO) [0, 4294967295]: 1
  Integer: DeviceStreamChannelSelector (RW) [0, 0]: 0
  Enumeration: DeviceStreamChannelType (RO) [Transmitter Receiver]: Transmitter
  Enumeration: DeviceStreamChannelEndianness (RO) [Big Little]: Little
  Integer: DeviceEventChannelCount (RO) [0, 4294967295]: 0
  Enumeration: DeviceCharacterSet (RO) [UTF8 ASCII]: UTF8
 Enumeration: DeviceRegistersEndianness (RO) [Big Little]: Big
 Command: TimestampLatch (WO)
  In tege r : TimestampLatchValue (RO) [ 0 , 9223372036854775807]: 0 ns
  Boolean: RcSystemReady (RO): 1
  In tege r : RcError (RO) [ 0 , 4294967295]: 0
Category : ImageFormatControl (RO)
  In tege r : WidthMax (RO) [ 0 , 4294967295]: 4112
  In tege r : HeightMax (RO) [ 0 , 4294967295]: 6016
  Integer: Width (RO) [4, 4112]: 4112
  Integer: Height (RO) [4, 6016]: 3008
  Enumeration: PixelFormat (RW) [Mono8]: Mono8
 Enumeration: ComponentSelector (RW) [Intensity IntensityCombined Disparity Confidence Error
   RawCombined Calibration ]: Intensity
  Boolean: ComponentEnable (RW): 1
  In tege r : ComponentIDValue (RO) [−9223372036854775808, 9223372036854775807]: 1
  In tege r : DecimationHorizontal (RO) [−9223372036854775808, 9223372036854775807]: 1
  In tege r : Decima tionVe r tical (RO) [−9223372036854775808, 9223372036854775807]: 1
Category: AcquisitionControl (RO)
 Enumeration: AcquisitionMode (RW) [SingleFrame Continuous MultiFrame]: Continuous
 Command: AcquisitionStart (RW)
 Command: AcquisitionStop (RW)
  Integer: AcquisitionFrameCount (RW) [1, 4294967295]: 0
  Float: AcquisitionFrameRate (RW) [1, 9]: 9 Hz
  Boolean: AcquisitionFrameRateEnable (RO): 1
  Float: ExposureTime (RW) [20, 2e+07]: 20000 us
  Enumeration: ExposureAuto (RW) [Off Continuous AdaptiveOut1 Out1High HDR]: Continuous
  Float: ExposureTimeAutoMax (RW) [20, 2e+07]: 111111 us
  Integer: ExposureRegionWidth (RW) [0, 4112]: 0
```
Integer: ExposureRegionHeight (RW) [0, 3008]: 0 Integer: ExposureRegionOffsetX (RW) [0, 4112]: 0 Integer: ExposureRegionOffsetY (RW) [0, 3008]: 0 Enumeration: ExposureMode (RW) [Timed]: Timed Enumeration: TriggerSelector (RW) [FrameStart]: FrameStart Enumeration: TriggerSource (RW) [Software In1]: In1 Enumeration: TriggerActivation (RW) [RisingEdge FallingEdge AnyEdge]: RisingEdge Float: TriggerDelay (RW) [0, 4.29497e+09]: 0 us Enumeration: TriggerMode (RW) [Off On]: Off Command: TriggerSoftware (RW) Enumeration: AcquisitionAlternateFilter (RW) [Off OnlyHigh OnlyLow]: Off Enumeration: AcquisitionMultiPartMode (RW) [SingleComponent SynchronizedComponents]: SingleComponent Float: RcExposureAutoAverageMax (RW) [0, 1]: 0.75 Float: RcExposureAutoAverageMin (RW) [0, 1]: 0.25 Category: AnalogControl (RO) Enumeration: GainSelector (RO) [All]: All Float: Gain (RW) [0, 48]: 0 dB Float: Gamma (RW) [0.01, 10]: 0.5 Category: DigitalIO Control (RO) Enumeration: Line Selector (RW) [Out1 Out2 Out3 In1 In2 In3 In4]: Out1 Enumeration: LineMode (RO) [Output]: Output Float: RcLineRatio (RW) [0, 1]: 1 Boolean: LineInverter (RW): 0 Boolean: LineStatus (RO): 0 Integer: LineStatusAll (RO) [0x0, 0xff]: 0x0 Enumeration: LineSource (RW) [Low High ExposureActive ExposureAlternateActive]: Low Category: RcCalibration (RO) Float: RcCalibrationGridWidth (RW) [0, 5]: 0 m Float: RcCalibrationGridHeight (RW) [0, 5]: 0 m Float: RcCalibration Sensitive Area Scale (RW) [0.5, 10]: 1 Enumeration: RcCalibration State (RW) [Focus]: Focus Boolean: RcCalibrationAvailable (RO): 1 Category: FileAccessControl (RO) Enumeration: FileSelector (RW) [Calibration]: Calibration Enumeration: File Operation Selector (RW) [Open Close Read Write Delete]: Open Enumeration: FileOpenMode (RW) [Read Write ReadWrite]: Read Command: FileOperationExecute (RW) Enumeration: FileOperationStatus (RO) [Success Failure Invalid]: Success Integer: FileOperationResult (RO) [0, 4294967295]: 0 B Integer: FileSize (RO) [0, 4294967295]: 0 B Integer: FileAccessOffset (RW) [0, 4294967295]: 0 B Integer: FileAccessLength (RW) [0, 4294967295]: 0 B Register: FileAccessBuffer (RW) Category: Scan3dControl (RO) Enumeration: Scan3dDistanceUnit (RO) [Pixel]: Pixel Enumeration: Scan3dOutputMode (RO) [DisparityC]: DisparityC Float: Scan3dCoordinateScale (RO) [-1.79769e+308, 1.79769e+308]: 0.0625 Float: Scan3dCoordinateOffset (RO) [-1.79769e+308, 1.79769e+308]: 0 Boolean: Scan3dInvalidDataFlag (RO): 1 Float: Scan3dInvalidDataValue (RO) [-1.79769e+308, 1.79769e+308]: 0 Float: Scan3dFocalLength (RO) [-1.79769e+308, 1.79769e+308]: 4658.59 Pixel Float: Scan3dBaseline (RO) [-3.40282e+38, 3.40282e+381; 0.209542 m Float: Scan3dPrincipalPointU (RO) [-1.79769e+308, 1.79769e+308]: 2056 Pixel Float: Scan3dPrincipalPointV (RO) [-1.79769e+308, 1.79769e+308]: 1504 Pixel Float: FocalLengthFactor (RO) [-3.40282e+38, 3.40282e+38]: 1.13293 Float: Baseline (RO) [-3.40282e+38, 3.40282e+38]: 0.209542 m Category: DepthControl (RO) Enumeration: DepthQuality (RW) [Low Medium High Full ]: High Integer: DepthFill (RW) [0, 4]: 3 pixel Integer: DepthSeg (RW) [0, 4000]: 200 pixel Float: DepthMinConf (RW) [0, 1]: 0.5 Float: DepthMinDepth (RW) [0.1, 100]: 0.1 m

Float: DepthMaxDepth (RW) [0.1, 100]: 100 m Float: DepthMaxDepthErr (RW) [0.01, 100]: 100 m Enumeration: DepthAcquisitionMode (RW) [SingleFrame SingleFrameOut1 Continuous]: Continuous Command: DepthAcquisitionTrigger (RW) Boolean: DepthSmooth (RW): 1 Boolean: DepthStaticScene (RW): 0 Boolean: DepthDoubleShot (RW): 0 Float: DepthExposureAdaptTimeout (RW) [0, 2]: 0 s Category: ChunkDataControl (RO) Boolean : ChunkModeActive (RW) : 0 Enumeration: ChunkSelector (RW) [Image OffsetX OffsetY Width Height PixelFormat Timestamp LineStatusAll FrameID ComponentID ComponentIDValue Scan3dDistanceUnit Scan3dOutputMode Scan3dCoordinateScale Scan3dCoordinateOffset Scan3dInvalidDataFlag Scan3dInvalidDataValue Scan3dFocalLength Scan3dBaseline Scan3dPrincipalPointU Scan3dPrincipalPointV Components PartIndex DecimationHorizontal DecimationVertical LineSource]: Image Boolean: ChunkEnable (RO): 0 Integer: ChunkFrameID (NA) Integer: ChunkTimestamp (NA) Integer: ChunkLineStatusAll (NA) Float: ChunkExposureTime (NA) Float: ChunkGain (NA) Integer: ChunkWidth (NA) Integer: ChunkHeight (NA) Integer: ChunkOffsetX (NA) Integer: ChunkOffsetY (NA) Enumeration: ChunkPixelFormat (NA) [Mono8 Mono16 RGB8 Confidence8 Coord3D\_C16 Error8]: Enumeration: ChunkComponentID (NA) [Intensity IntensityCombined Disparity Confidence Error]: Integer: ChunkComponentIDValue (NA) Enumeration: ChunkComponentSelector (NA) [1: Enumeration: ChunkScan3dDistanceUnit (NA) [ Pixel]: Enumeration: ChunkScan3dOutputMode (NA) [DisparityC]: Enumeration: ChunkScan3dCoordinateSelector (RW) [CoordinateC]: CoordinateC Float: ChunkScan3dCoordinateScale (NA) Float: ChunkScan3dCoordinateOffset (NA) Boolean : ChunkScan3dInvalidDataFlag (NA) Float: ChunkScan3dInvalidDataValue (NA) Float: ChunkScan3dFocalLength (NA) Float: ChunkScan3dBaseline (NA) Float: ChunkScan3dPrincipalPointU (NA) Float: ChunkScan3dPrincipalPointV (NA) Integer: ChunkComponents (NA) Integer: ChunkPartIndex (NA) Integer: ChunkDecimationHorizontal (NA) Integer: ChunkDecimationVertical (NA) Enumeration: ChunkLineSelector (RW) [Out1 Out2 Out3 In1 In2 In3 In4]: Out1 Enumeration: ChunkLineSource (NA) [Low High ExposureActive ExposureAlternateActive]: Boolean: ChunkLineStatus (NA) Float: ChunkRcLineRatio (NA) Float: ChunkRcNoise (NA) Float: ChunkRcOut1Reduction (NA) Boolean : ChunkRcTest (NA) Float: ChunkRcBrightness (NA) Boolean : ChunkRcAutoExposureAdapting (NA) Boolean : ChunkRcReducedDepthRange (NA) Float: ChunkRcMinDepth (NA) Float: ChunkRcMaxDepth (NA) Boolean: ChunkRcCalibrationDataCollectedFlag (NA) Float: ChunkRcCalibrationError (NA) Category: TestControl (RO) Enumeration: TestPayloadFormatMode (RW) [Off MultiPart]: Off Category: TransportLayerControl (RO) In tege r : TLParamsLocked (RW) [−9223372036854775808, 9223372036854775807]: 0 In tege r : PayloadSize (RO) [ 0 , 4294967295]: 173165060 B

Category: PtpControl (RO) Boolean: PtpEnable (RW): 0 Command: PtpDataSetLatch (WO) Enumeration: PtpStatus (RO) [Initializing Faulty Disabled Listening PreMaster Master Passive Uncalibrated Slave ]: Disabled In tege r : PtpOffsetFromMaster (RO) [−2147483648, 2147483647]: 0 ns Category: GigEVision (RO) Integer: GevStreamChannelSelector (RW) [0, 0]: 0 In tege r : GevSCPSPacketSize (RO) [ 0 , 4294967295]: 7500 Integer: GevSCPD (RW) [0, 1000]: 0 ns Integer: GevInterfaceSelector (RW) [0, 1]: 0 Integer: GevMACAddress (RO) [0:0:0:0:0:0, ff:ff:ff:ff:ff:ff:ff]: 0:c:8d:60:b0:3f Boolean : GevCurrentIPConfigurationDHCP (RW) : 1 Boolean: GevCurrentIPConfigurationPersistentIP (RW): 0 Boolean: GevCurrentIPConfigurationLLA (RO): 1 In tege r : GevCurrentIPAddress (RO) [ 0 . 0 . 0 . 0 , 255.255.255.255 ]: 172.23.42.4 In tege r : GevCurrentSubnetMask (RO) [ 0 . 0 . 0 . 0 , 255.255.255.255 ]: 255.255.255.240 Integer: GevCurrentDefaultGateway (RO) [0.0.0.0, 255.255.255.255]: 172.23.42.1 Integer: GevPersistentIPAddress (RW) [0.0.0.0, 255.255.255.255]: 0.0.0.0 In tege r : GevPersistentSubnetMask (RW) [ 0 . 0 . 0 . 0 , 255.255.255.255 ]: 0 . 0 . 0 . 0 Integer: GevPersistentDefaultGateway (RW) [0.0.0.0, 255.255.255.255]: 0.0.0.0